## Programowanie i projektowanie obiektowe GUI

Paweł Daniluk

Wydział Fizyki

Jesień 2012

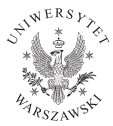

<span id="page-0-0"></span>4日)

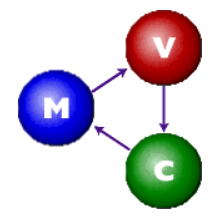

#### Model-View-Controller

- Model Dane
- Widok Graficzna reprezentacja
- Kontroler Aktualizuje model na podstawie działań użytkownika

4 0 8

 $\Omega$ 

# Swing

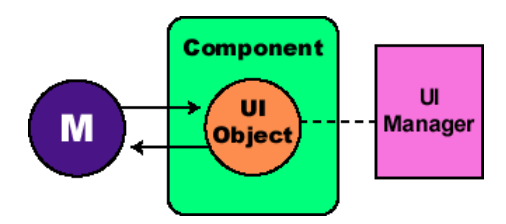

#### Swing

Jedna z bibliotek interfejsu graficznego w Javie. Uproszczona wersja modelu MVC.

◆ ロ ▶ → 伊

# Hello World

```
import javax.swing.*;
public class HelloWorldSwing {
    /**
     * Create the GUI and show it. For thread safety,
     * this method should be invoked from the
     * event-dispatching thread.
     */
   private static void createAndShowGUI() {
        //Create and set up the window.
        JFrame frame = new JFrame("HelloWorldSwing");
        frame.setDefaultCloseOperation(JFrame.EXIT_ON_CLOSE);
```

```
//Add the ubiquitous "Hello World" label.
JLabel label = new JLabel("Hello World");
frame.getContentPane().add(label);
```

```
//Display the window.
frame.pack();
frame.setVisible(true);
```

```
}
```
### Hello World c.d.

```
public static void main(String[] args) {
    //Schedule a job for the event-dispatching thread:
    //creating and showing this application's GUI.
    javax.swing.SwingUtilities.invokeLater(new Runnable() {
        public void run() {
            createAndShowGUI();
        }
    });
}
```
}

**◆ ロ ▶ → 伊** 

### Hello World c.d.

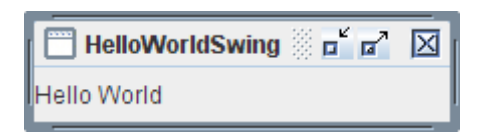

**◆ロト ◆ 伊** 

÷

医尿管的  $\mathcal{A}$ **B**   $2990$ 

### Kontenery

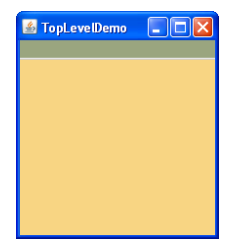

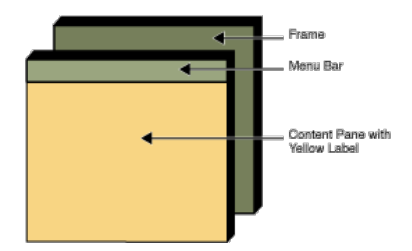

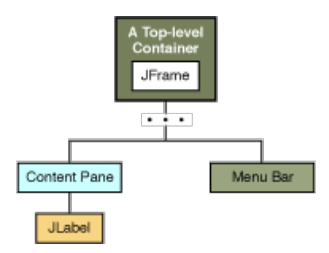

 $QQ$ 

メロト メ都 トメ 君 トメ 君 トッ 君

### Kontenery c.d.

```
private static void createAndShowGUI() {
    //Create and set up the window.
    JFrame frame = new JFrame("TopLevelDemo");
    frame.setDefaultCloseOperation(JFrame.EXIT_ON_CLOSE);
    //Create the menu bar. Make it have a green background.
    JMenuBar greenMenuBar = new JMenuBar();
    greenMenuBar.setOpaque(true);
    greenMenuBar.setBackground(new Color(154, 165, 127));
    greenMenuBar.setPreferredSize(new Dimension(200, 20));
    //Create a yellow label to put in the content pane.
    JLabel yellowLabel = new JLabel();
    yellowLabel.setOpaque(true);
    yellowLabel.setBackground(new Color(248, 213, 131));
    yellowLabel.setPreferredSize(new Dimension(200, 180));
    //Set the menu bar and add the label to the content pane.
    frame.setJMenuBar(greenMenuBar);
    frame.getContentPane().add(yellowLabel, BorderLayout.CENTER);
    //Display the window.
    frame.pack();
    frame.setVisible(true);
}
```
 $QQ$ 

### Celsius to Fahrenheit

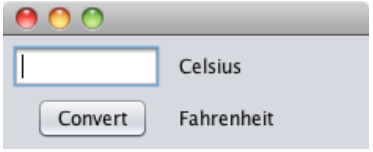

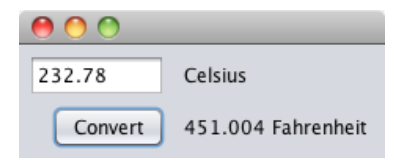

 $2Q$ 

÷ b.

 $\sim$ 

 $4$  ロ )  $4$   $\overline{r}$  )  $4$   $\overline{r}$  )

# Modele i zdarzenia

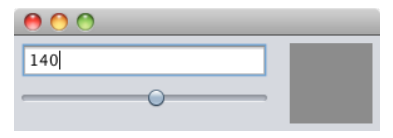

#### Widok i kontroler

- <sup>1</sup> javax.swing.JTextField numberTextField zmiana pola powoduje przesunięcie suwaka i zmianę koloru etykiety
- <sup>2</sup> javax.swing.JSlider slider przesunięcie suwaka powoduje aktualizację pola i zmianę koloru etykiety
- <sup>3</sup> javax.swing.JLabel colorLabel etykieta tylko zmienia kolor

4 0 8

 $\Omega$ 

# Modele i zdarzenia

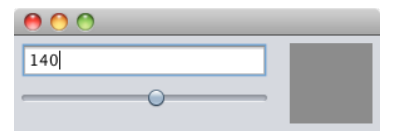

#### Widok i kontroler

- <sup>1</sup> javax.swing.JTextField numberTextField zmiana pola powoduje przesunięcie suwaka i zmianę koloru etykiety
- <sup>2</sup> javax.swing.JSlider slider przesunięcie suwaka powoduje aktualizację pola i zmianę koloru etykiety
- <sup>3</sup> javax.swing.JLabel colorLabel etykieta tylko zmienia kolor

#### Model

DefaultBoundedRangeModel model – zmiana modelu powoduje aktualizację wszystkich komponentów, zmiana wartości w edytowalnym komponencie powoduje zmianę modelu.

 $QQ$ 

#### Model

DefaultBoundedRangeModel model = new DefaultBoundedRangeModel(0, 0, 0, 255);

#### Konstruktor okna (podklasy JFrame)

```
public EventExamples() {
    initComponents();
```

```
slider.setModel(model);
```

```
model.addChangeListener(new ModelChangeListener());
```
numberTextField.getDocument().addDocumentListener(new TextFieldChangeListener());

}

 $2Q$ 

イロト イ押ト イヨト イヨト

#### Po aktualizacji modelu

```
private class ModelChangeListener implements ChangeListener {
   @Override
   public void stateChanged(ChangeEvent ce) {
        int val = model.getValue();
        if (!String.valueOf(val).equals(numberTextField.getText())) {
            numberTextField.setText(String.valueOf(model.getValue()));
        }
        colorLabel.setBackground(new Color(val, val, val));
        colorLabel.repaint();
    }
}
```
 $200$ 

イロト イ伊 ト イヨ ト イヨ

```
Po aktualizacji pola tekstowego
private class TextFieldChangeListener implements DocumentListener {
   @Override
   public void insertUpdate(DocumentEvent de) {
       textFieldUpdated();
    }
    @Override
   public void removeUpdate(DocumentEvent de) {
       textFieldUpdated();
    }
    @Override
   public void changedUpdate(DocumentEvent de) {
       textFieldUpdated();
    }
}
```
 $2Q$ 

```
private void textFieldUpdated() {
    int val;
    try {
        val = new Integer(numberTextField.getText());
    } catch (NumberFormatException ex) {
        return;
    }
    if (val >= model.getMinimum() && val <= model.getMaximum()) {
        model.setValue(val);
    }
}
```
**◆ ロ ▶ → 伊** 

 $\triangleright$  and  $\exists$  in the set

# Skąd się biorą zdarzenia?

```
protected EventListenerList listenerList = new EventListenerList();
public void addChangeListener(ChangeListener l) {
   listenerList.add(ChangeListener.class, l);
}
public void removeChangeListener(ChangeListener l) {
   listenerList.remove(ChangeListener.class, l);
}
protected void fireStateChanged() {
    Object[] listeners = listenerList.getListenerList();
   for (int i = listeners.length - 2; i >= 0; i -= 2) {
        if (listeners[i] == ChangeListener.class) {
            if (changeEvent == null) {
                changeEvent = new ChangeEvent(this);}
            ((ChangeListener)listeners[i+1]).stateChanged(changeEvent);
       }
    }
}
```
 $QQ$ 

 $\left\{ \begin{array}{ccc} 1 & 0 & 0 \\ 0 & 1 & 0 \end{array} \right.$ 

# Grafika – metoda paintComponent()

Klasa JComponent ma metodę paintComponent(Graphics g).

```
public void paintComponent(Graphics g) {
    Graphics2D g2 = (Graphics2D) g;
    g2.draw(new Rectangle2D.Double(10, 10, 200, 50));g2.draw(new RoundRectangle2D.Double(220, 10, 200, 50, 40, 20));
```

```
g2.draw(new Ellipse2D.Double(10, 120, 200, 50));
```
}

### Dziedziczenie z JPanel

```
public class Sierpinski extends JPanel {
   private int level=0;
   Sierpinski(int level) {
        super();
        this.level=level;
        setBounds(0, 0, 1200, 1200);
        setBackground(Color.white);
        setOpaque(true);
    }
@Override
   public void paintComponent(Graphics g) {
        Graphics2D g2 = (Graphics2D) g;
        g2.setBackground(Color.white);
        g2.clearRect(0, 0,1200,1200);
        g2.setPaint(Color.red);
        draw_sierpinski(g2, getLevel(),100, 1000, 1100, 1000,600,1000*(1-Math.sqrt(3)/2));
    }
   public int getLevel() {
        return level;
    }
   public void setLevel(int level) {
        this.level = level;
        repaint();
    }
}
```
# Trójkąt Sierpińskiego

```
GeneralPath make triangle(double x1, double v1, double x2, double v2, double x3, double v3) {
    GeneralPath polygon = new GeneralPath(GeneralPath, WIND EVEN ODD, 3);
    polygon.moveTo(x1, y1);
    polygon.lineTo(x2, y2);
    polygon.lineTo(x3, y3);
    polygon.closePath();
    return polygon;
}
void draw_sierpinski(Graphics2D g2, int l,double x1, double y1, double x2, double y2, double x3, double y3) {
    if(1==0) {
        g2.fill(make_triangle(x1,y1,x2,y2,x3,y3));
    } else {
        double mx1 = (x1 + x3)/2:
        double my1=(y1+y3)/2;
        double mx2=(x2+x3)/2:
        double my2=(y2+y3)/2;
        double mx3=(x1+x2)/2;
        double my3=(y1+y2)/2;
        draw_sierpinski(g2,l-1,mx1,my1,mx2,my2,x3,y3);
        draw_sierpinski(g2,l-1,x1,y1,mx3,my3,mx1,my1);
        draw_sierpinski(g2,l-1,mx3,my3,x2,y2,mx2,my2);
    }
}
```
э

 $2Q$ 

# Osadzanie własnego komponentu w JFrame

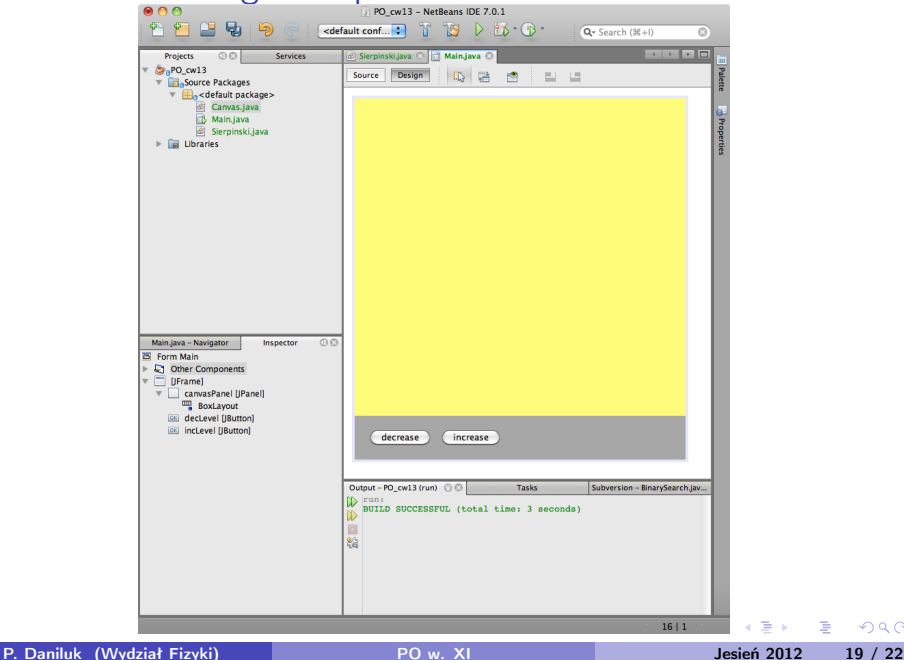

 $\Omega$ 

### Osadzanie własnego komponentu w JFrame c.d.

```
public class Main extends javax.swing.JFrame {
   Sierpinski sierp;
   public Main() {
        initComponents();
        sierp = new Sierpinski(0);
        canvasPanel.add(sierp);
    }
   private void decLevelActionPerformed(java.awt.event.ActionEvent evt) {
        int l = sierp.getLevel();
        if (1 > 0) {
            sierp.setLevel(1 - 1);
        }
    }
   private void incLevelActionPerformed(java.awt.event.ActionEvent evt) {
        int l = sierp.getLevel();
        if (l < 15) {
            sierp.setLevel(l + 1);
        }
    }
    ...
```
}

э

 $200$ 

Zadanie 1 – Kolory

#### Zadanie

Rozszerzyć przykład do trzech liczb określających kolor RGB.

**Kロト K同** 

### Zadanie 2 – Kwadrat Sierpińskiego

#### Zadanie

Zaimplementować rysowanie kwadratu Sierpińskiego.

4 0 8 4

<span id="page-22-0"></span> $QQ$